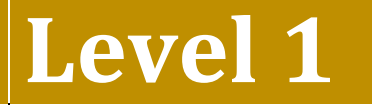

Revised: September 4, 2018

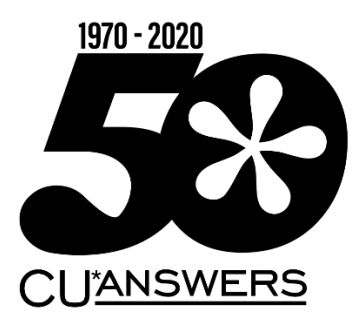

# Member

## Service

This workbook completed by:

Date:

## **[EXERCISES FOR SUCCESS]**

Practice exercises for use with the BEDROCK Credit Union

## Table of Contents

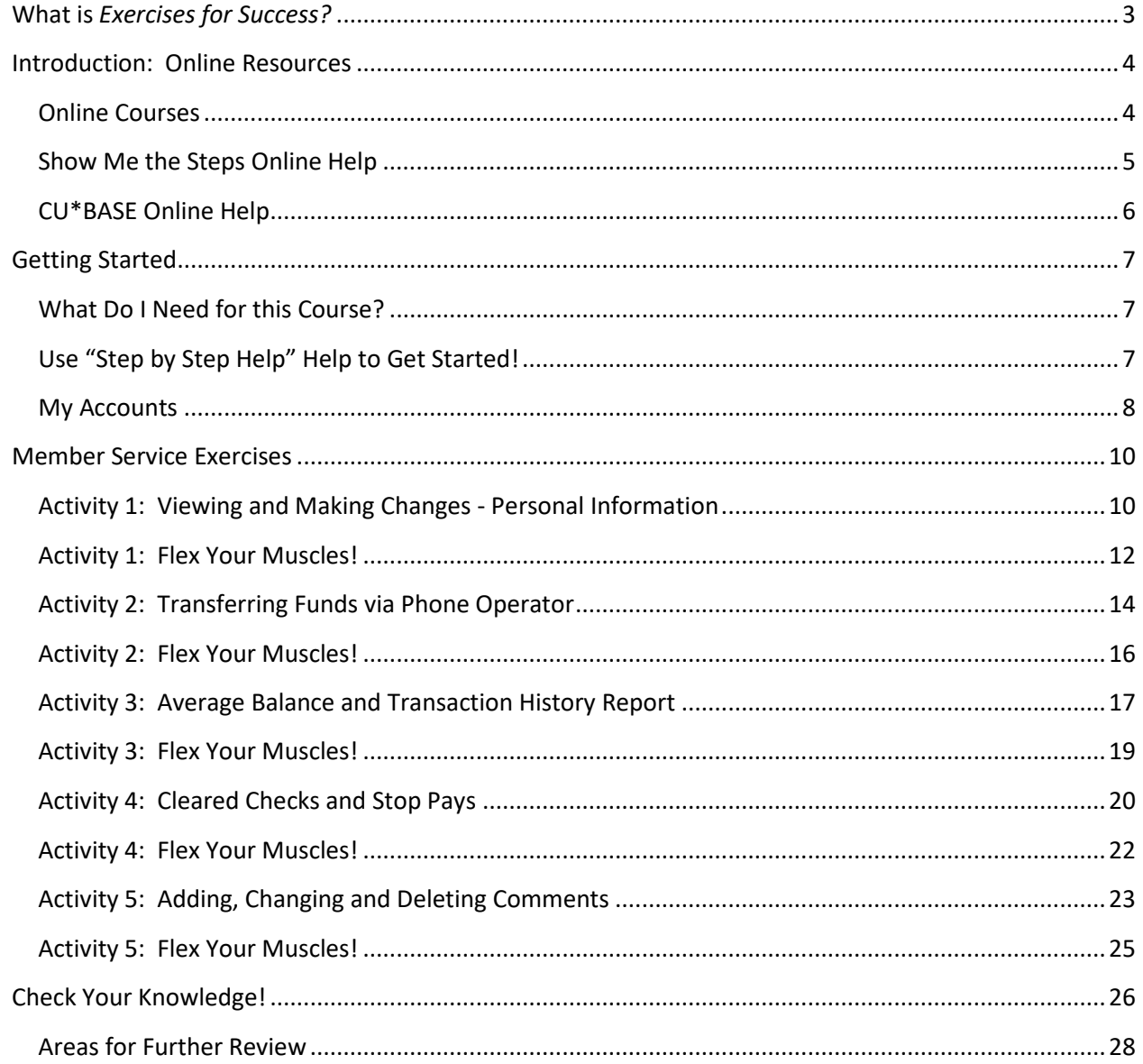

## <span id="page-2-0"></span>**What is** *Exercises for Success?*

Exercises for Success is a workbook series designed to provide practice exercises for credit union employees using CU\*BASE BEDROCK Credit Union. Each workbook is broken down into four sections.

First is an introduction to online resources that will assist learners in successfully completing the exercises in the workbook.

Next, the workbook includes helpful instructions which guide learners in selecting appropriate accounts for use while practicing the activities covered in the booklet.

The exercises are the main section of the workbook. Each exercise focuses on a specific activity in CU\*BASE. Each exercise has both scenarios to follow to master the material, as well as a following "Test What You've Just Learned" section including questions for review.

*Exercises for Success* culminates with a final *Check Your Knowledge* section. Learners can use this area of the workbook to take stock of what they have learned and to note which areas need further review.

We wish you success with these exercises!

#### **IMPORTANT NOTE ON THE USE OF PERSONAL INFORMATION IN BEDROCK CREDIT UNION**

BEDROCK Credit Union allows many credit unions' employees to practice using CU\*BASE. For security reasons, we recommend you **do not enter any personal information into this database**, including, but not restricted to, your own social security number, email address, physical address, or your first or last name. Any personal information entered into the BEDROCK database can be viewed by anyone using the practice credit union.

## <span id="page-3-0"></span>**Introduction: Online Resources**

Want help with the following exercises? Check out your online resources for assistance! Included in this section is an introduction to three available online resources: the online courses and two online help systems. All three resources can be used to successfully complete the activities in this workbook.

### <span id="page-3-1"></span>**Online Courses**

**REQUIRED ONLINE COURSES FOR THE MEMBER SERVICE EXERCISES FOR SUCCESS:**

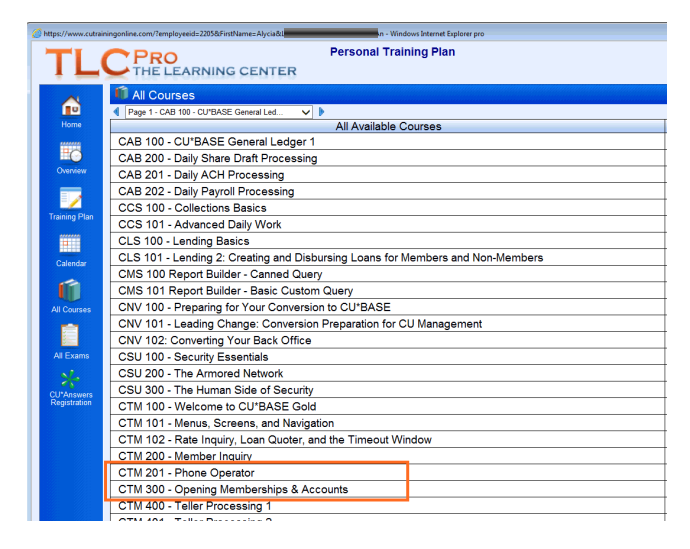

Two courses in the CU\*BASE Teller/Member Service Category are required for the *Member Services Exercises for Success – Level 1.* Be sure to complete the highlighted courses before continuing to work with the exercises in this workbook.

The required online courses include information on different Member Service functions in CU\*BASE. Included in the courses are "Show Me" videos that demonstrate how to do the activity, along with "Let Me's," that allow you to try the activities on your own.

### <span id="page-4-0"></span>**Show Me the Steps Online Help**

Take a moment to check out this online resource before trying the exercises. Directions for accessing the help are below.

> Check out Show Me the Steps online help. This help system includes step-by-step directions on many member service tasks and will help you step-by-step with the activities in many of these exercises. Use the Search to find the directions you are looking for.

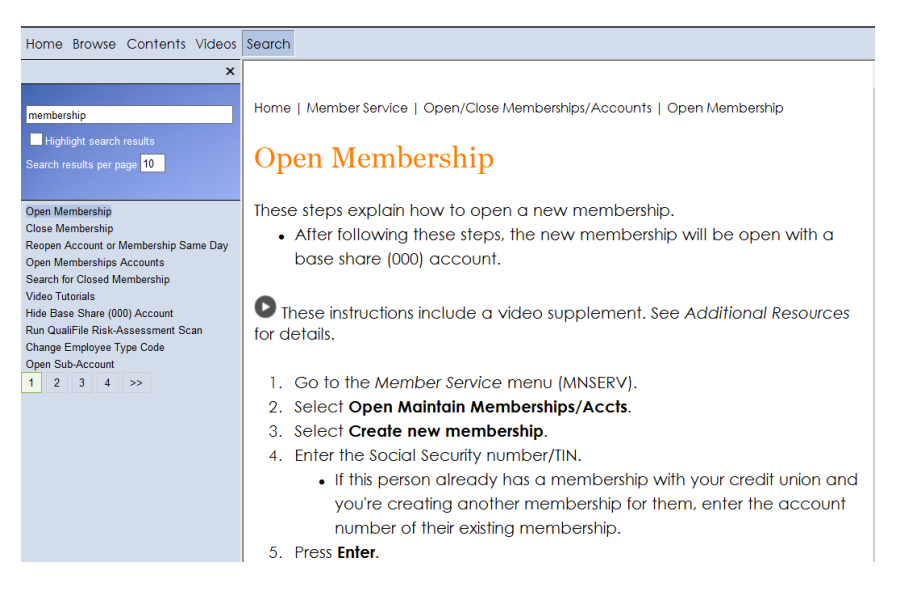

#### **HOW TO FIND THE SHOW ME THE STEPS! ONLINE HELP:**

- 1. You can access this system by clicking  $\Box$  on the bottom of any menu screen in CU\*BASE.
- 2. Then click the *Show Me the Steps!* link.

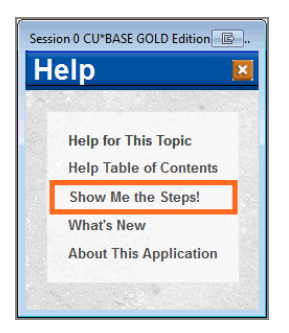

For a more direct route to Show Me the Steps online help, visit: <http://help.cubase.org/steps/steps.htm#Welcome.htm>

## <span id="page-5-0"></span>**CU\*BASE Online Help**

Take a moment to check out this online resource before trying the exercises. Directions for accessing the help are below.

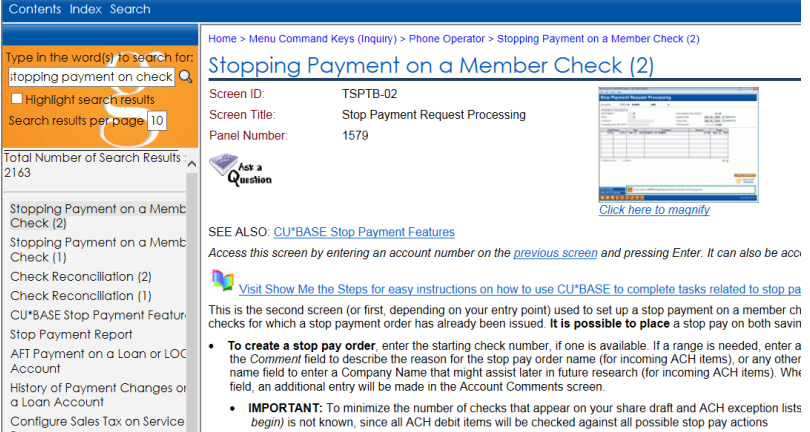

CU\*BASE online help includes more detailed information about the screens you will use in CU\*BASE. Don't know something about CU\*BASE? Check this help out for the answer!

Use the Table of Contents, Index, and Search features to find the information you need. This help system also includes links to videos, examples of reports and pictures of each screen.

To view a close-up of each CU\*BASE screen, click the *Click here to magnify* under the small graphic at the top of the topic. (View image above.) A larger picture of the screen will appear.

#### **HOW TO FIND CU\*BASE ONLINE HELP:**

1. Click in the bottom corner of each screen in  $CU^*BASE$ .

2. You can also access this system by clicking **2** on the bottom of the screen and the *Help Table of Contents* link.

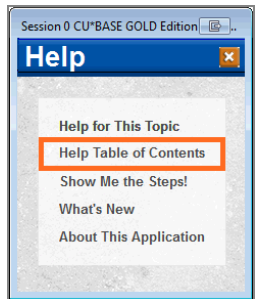

## <span id="page-6-0"></span>**Getting Started**

For a more direct link to the help use [http://help.cubase.org/cubase/cubase.htm.](http://help.cubase.org/cubase/cubase.htm)

You will use the BEDROCK Credit Union to practice your exercises. (Please see your manager or education coordinator for your credentials to sign on to BEDROCK.)

### <span id="page-6-1"></span>**What Do I Need for this Course?**

In order to complete this course, you will first need to create two practice memberships and fund their sub accounts. You will need to:

- Create two new memberships in the BEDROCK credit union.
- Open a checking account for the first membership with the second member as a Joint Owner on that account.
- Activate your teller drawer and deposit \$1,000 cash into each sub account, including the base (000) share accounts.

### <span id="page-6-2"></span>**Use "Step by Step Help" Help to Get Started!**

Directions on creating memberships, opening checking accounts, activating the teller drawer, depositing funds – all this is available in the Show Me the Steps online help.

In a web browser navigate to Show Me the Steps online help using the directions on page 6.

Use the Index and the following keywords to find directions on:

- Open Membership
- Open Additional Savings or Checking Account
- Add Joint Owner to an Account
- Activate Teller Drawer
- Make a Cash Deposit
- **IMPORTANT:** For security reasons, do not enter your own email address or any other personal information in the BEDROCK database.

### <span id="page-7-0"></span>**My Accounts**

List your practice membership accounts below:

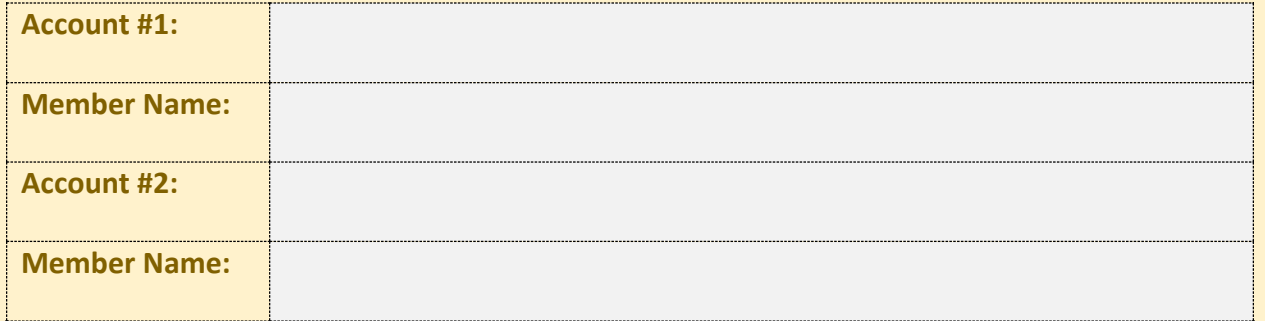

#### <span id="page-9-0"></span>Now it's time **Member Service Exercises**

for the Member Service Exercises! Following are six exercises with practice questions. After the exercises, you will "Flex Your Muscles" and review what you have learned.

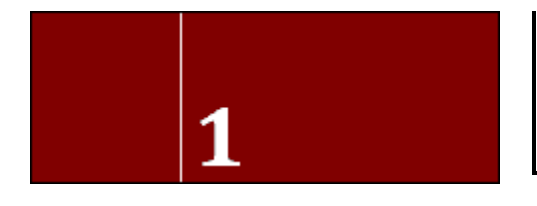

## <span id="page-9-1"></span>**Activity 1: Viewing and Making Changes - Personal Information**

#### **THE GOAL: CHANGING THE MEMBER'S PERSONAL INFORMATION**

Let's use our first membership to make some changes to the member's personal information. Use Inquiry (F1) to make these changes.

• Remember: For security reasons, do not enter your own email address or any other personal information in the BEDROCK database.

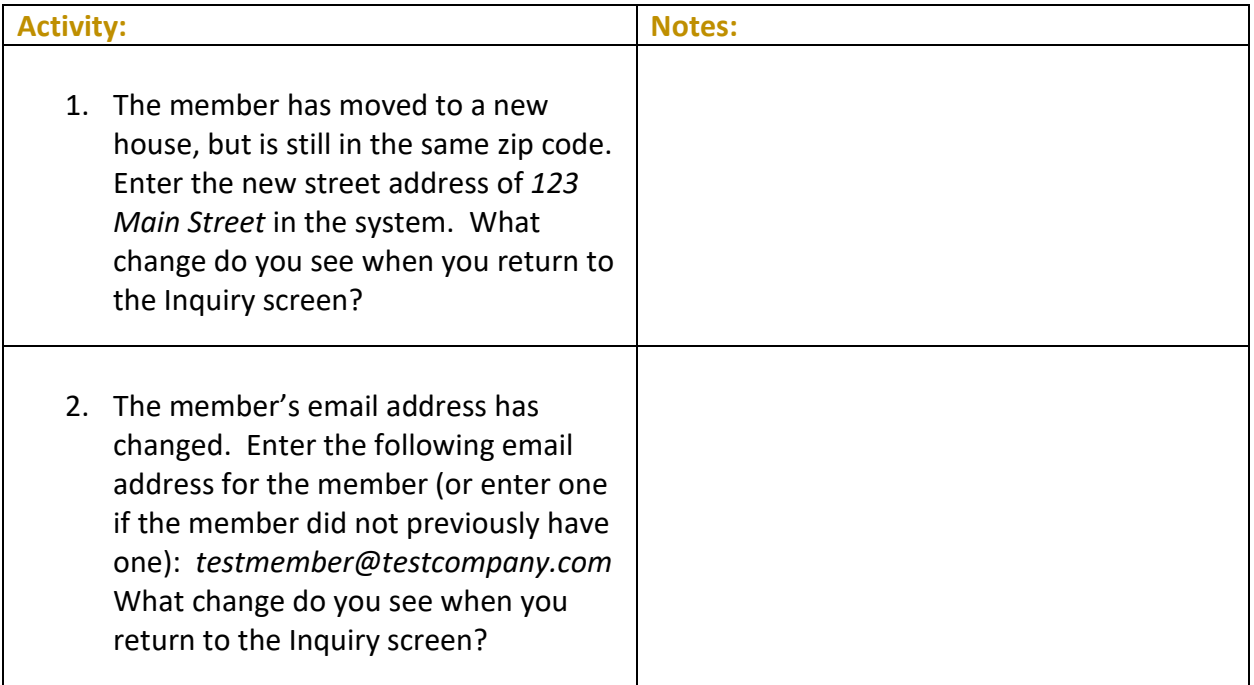

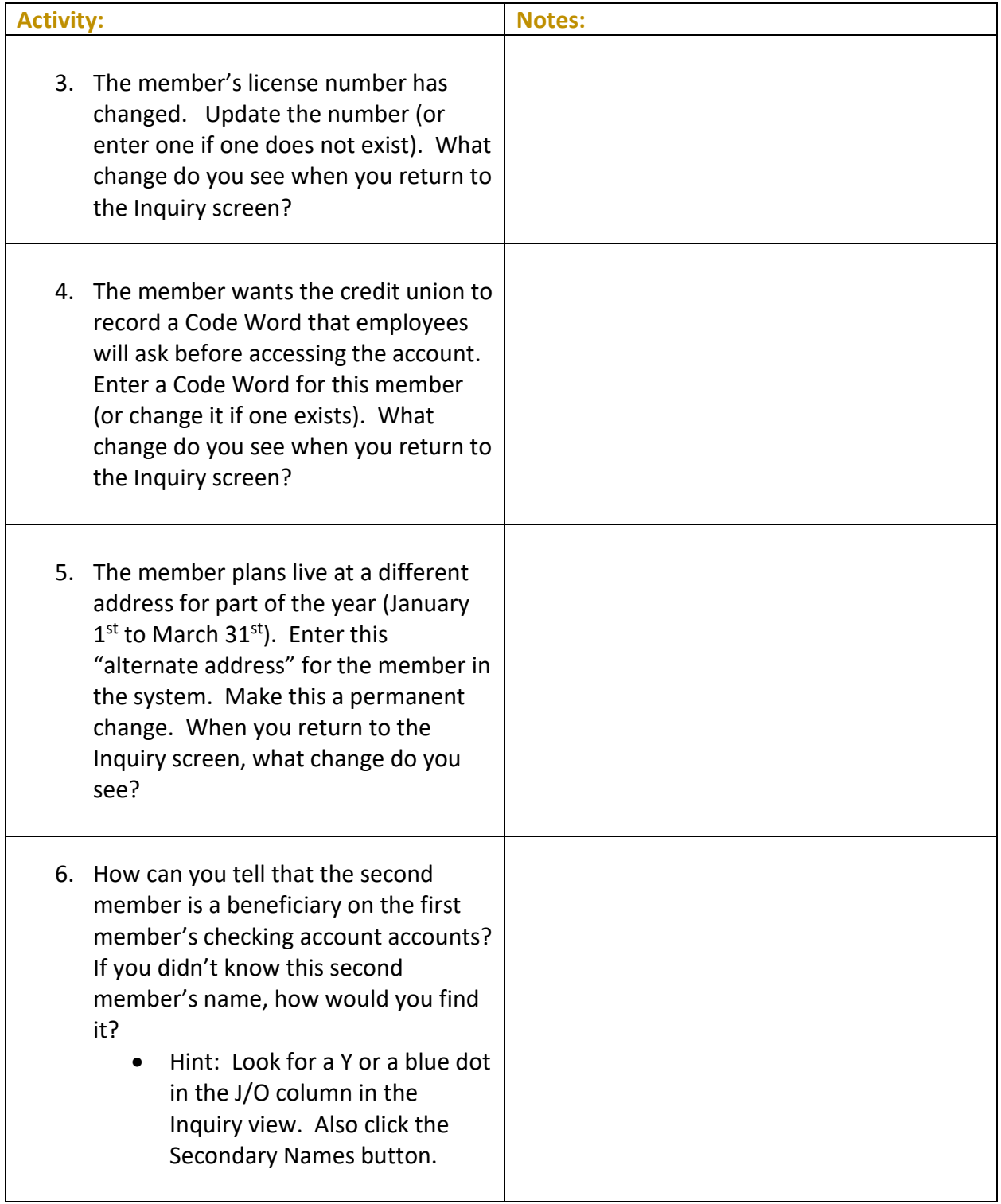

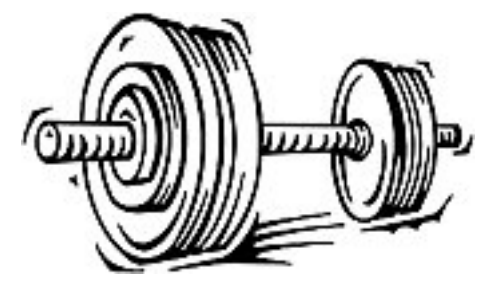

## <span id="page-11-0"></span>**Activity 1: Flex Your Muscles!**

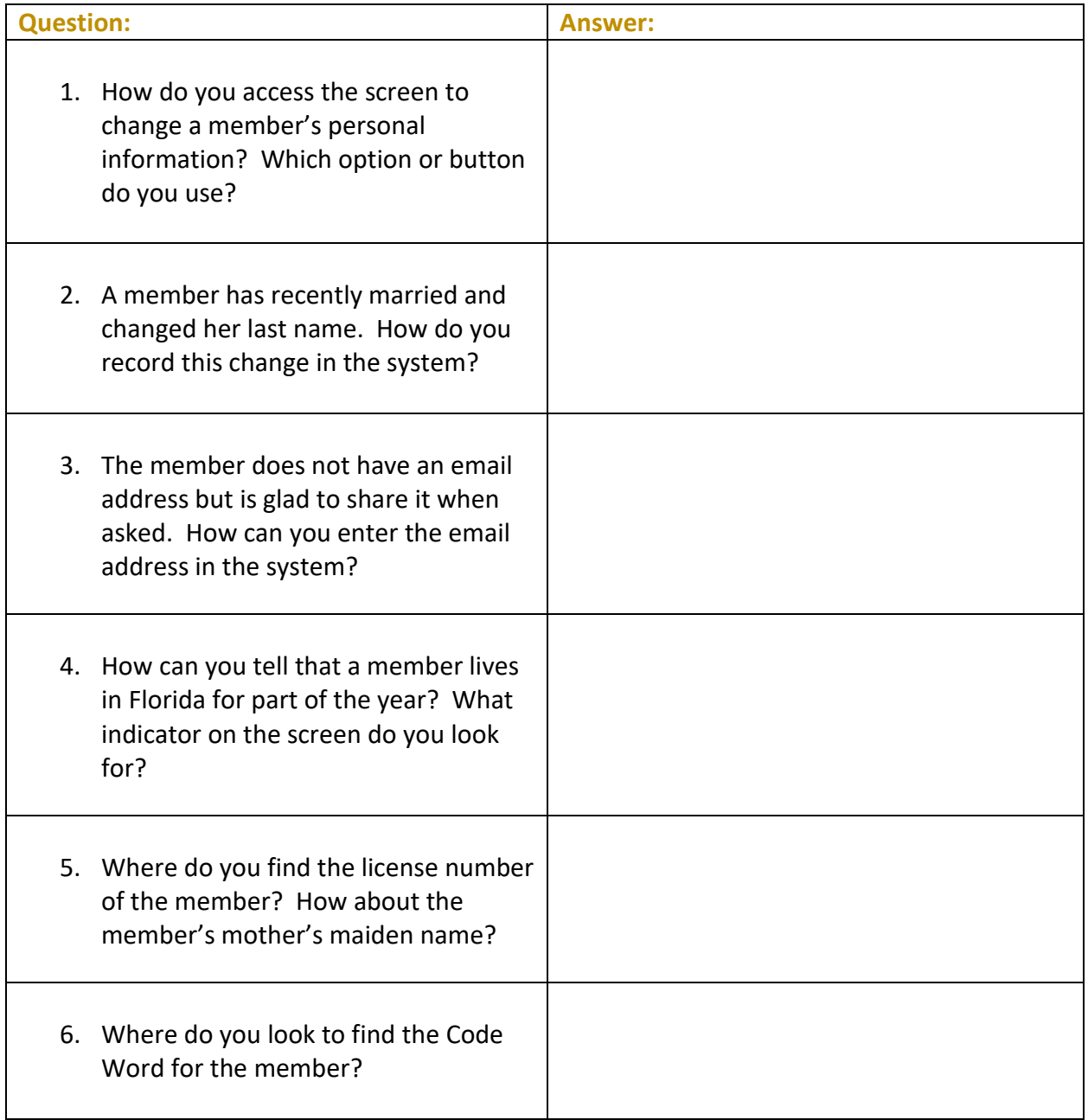

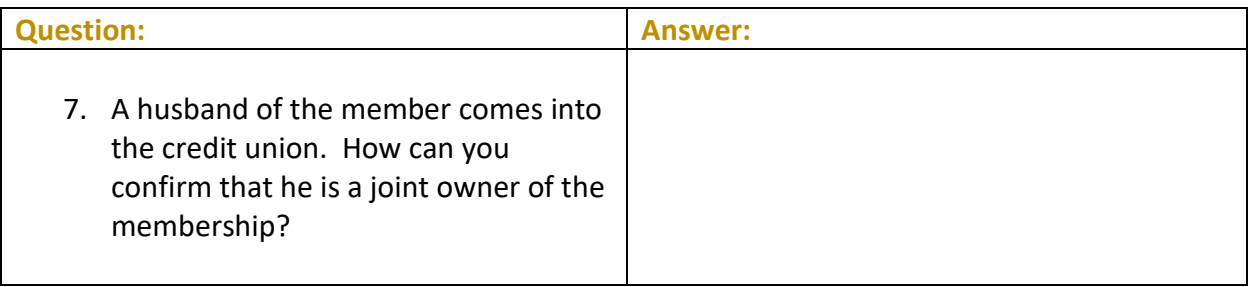

<span id="page-13-0"></span>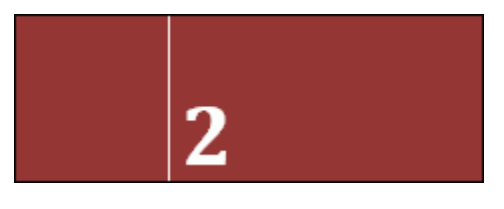

In these exercises you will transfer funds. Be sure to use Phone Operator when assisting the members.

#### **THE GOAL: TRANSFERRING FUNDS VIA PHONE OPERATOR**

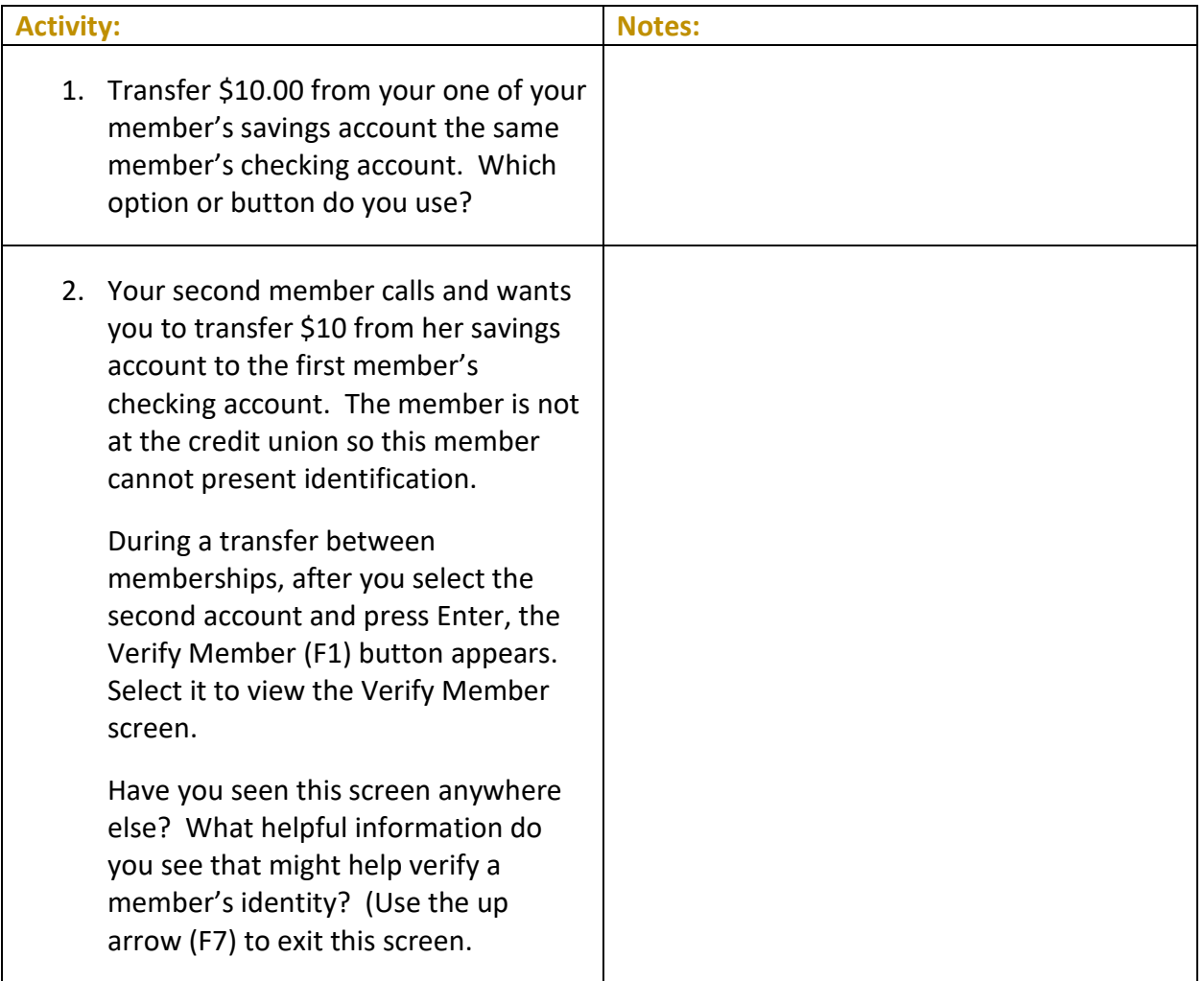

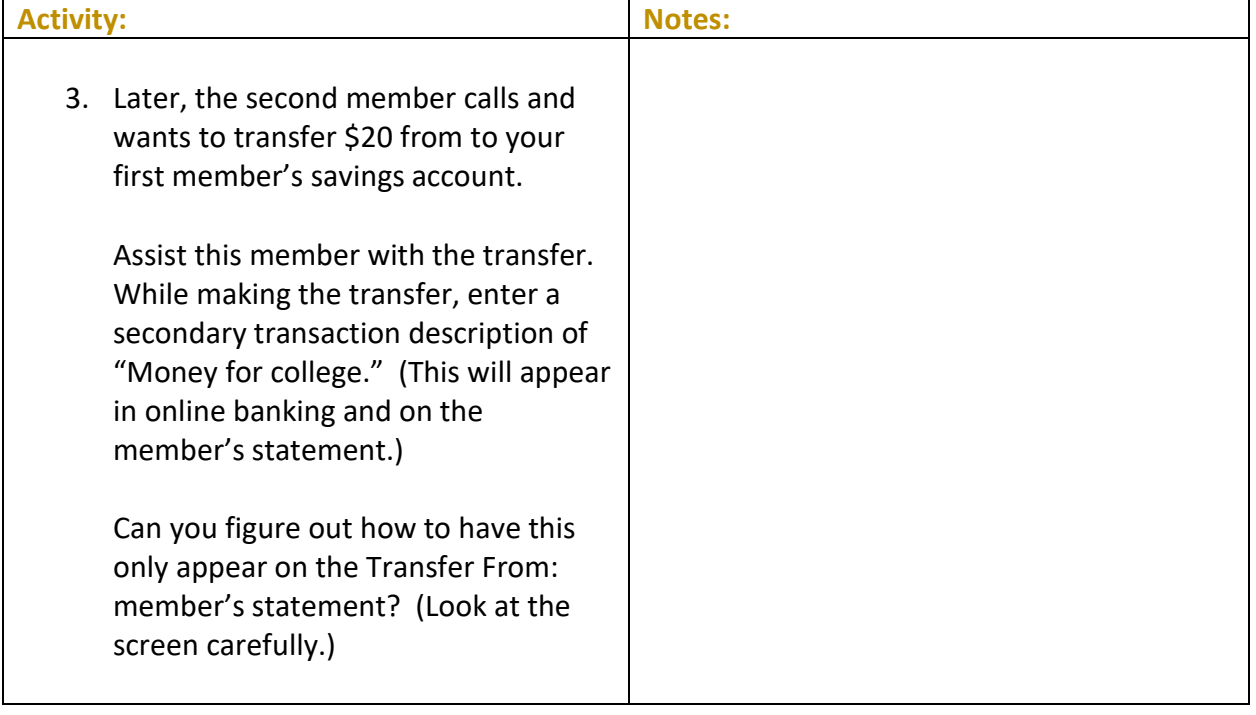

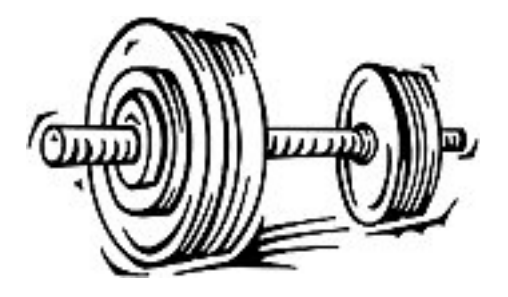

## <span id="page-15-0"></span>**Activity 2: Flex Your Muscles!**

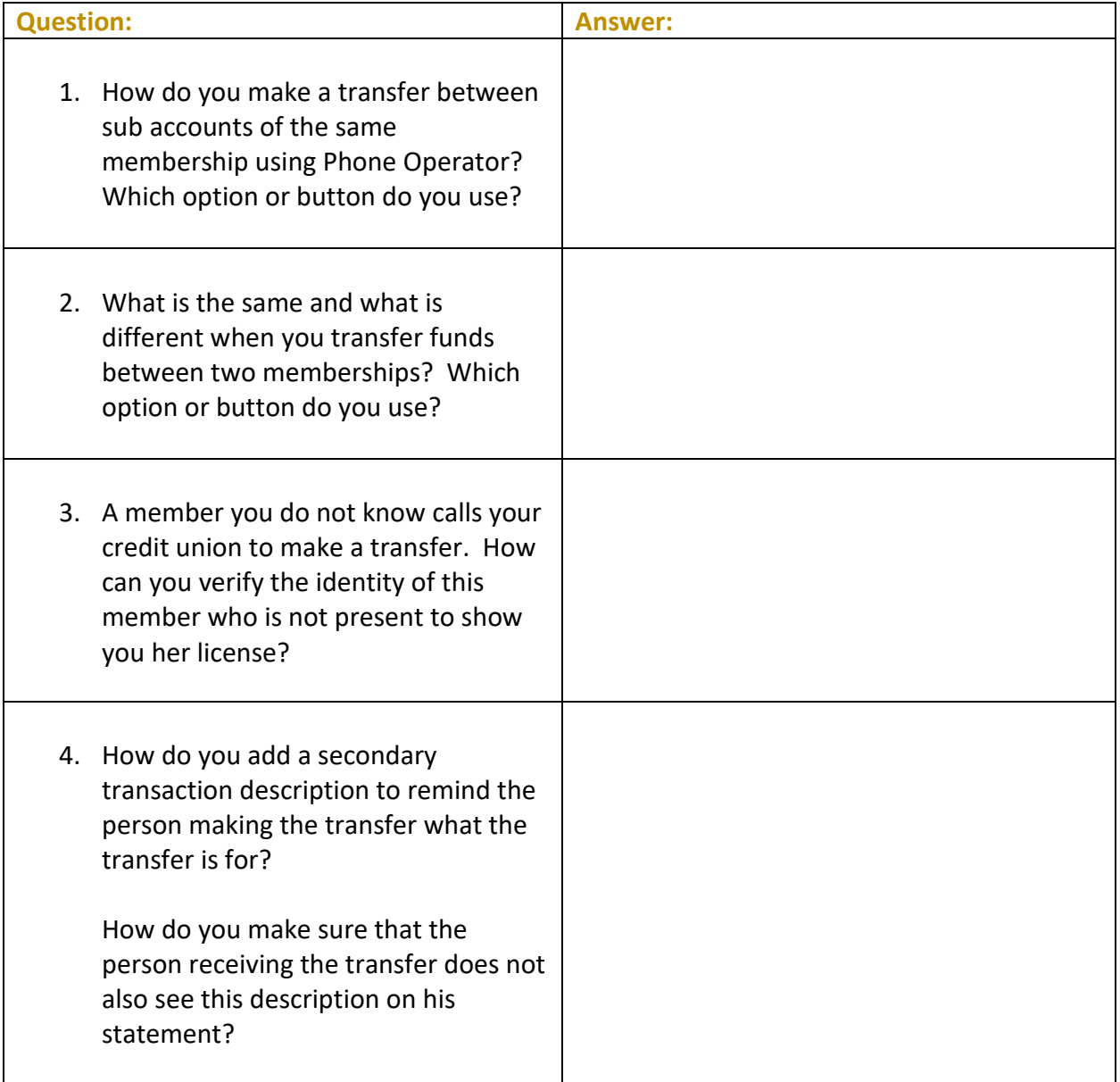

<span id="page-16-0"></span>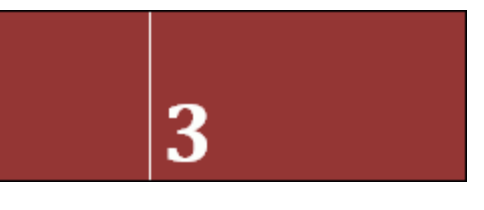

#### **THE GOAL: DETERMINING AN AVERAGE BALANCE AND PRINTING THE TRANSACTION HISTORY REPORT**

For these exercises, you will determine the average sixty day balance of a sub account. You will also print both a Verification Deposit form and a Transaction History Report.

> • For these exercises, act as though your member has had this account open for over 60 days.

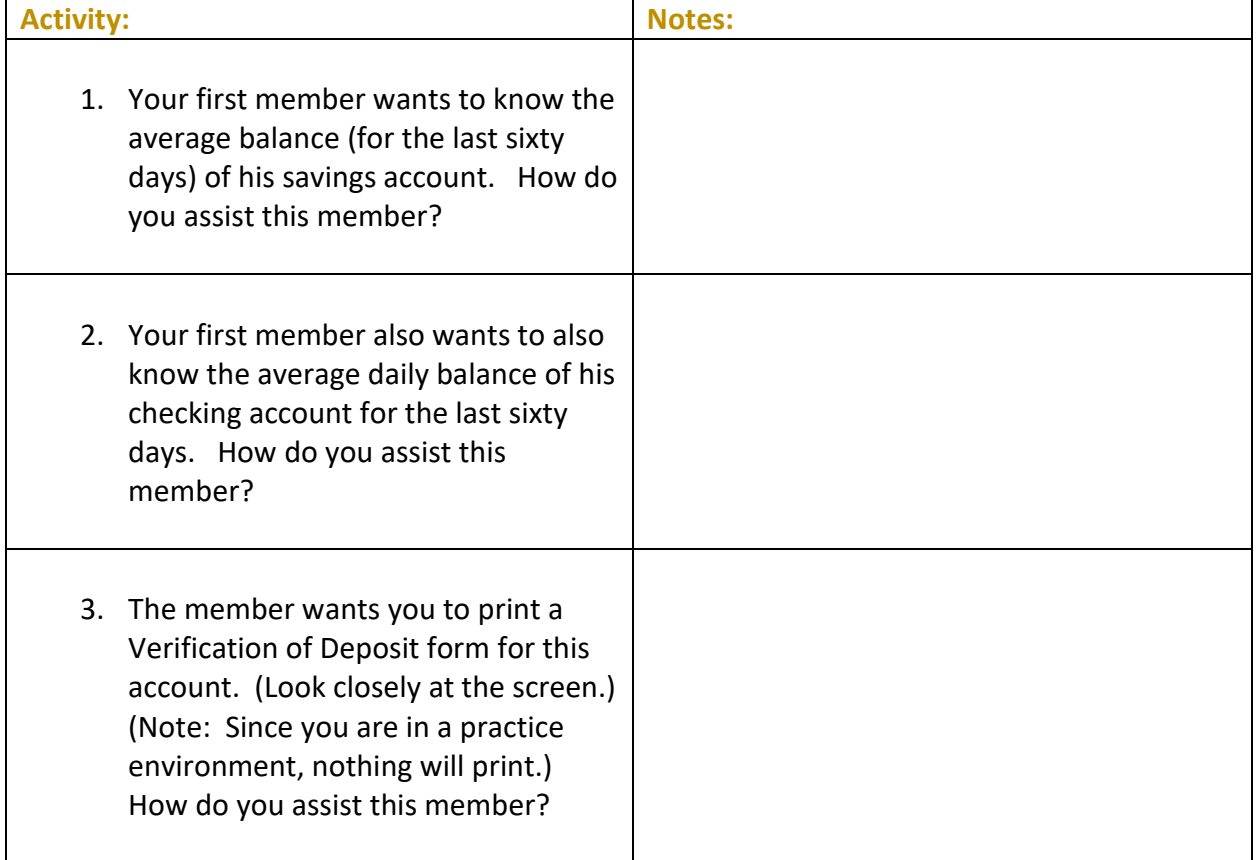

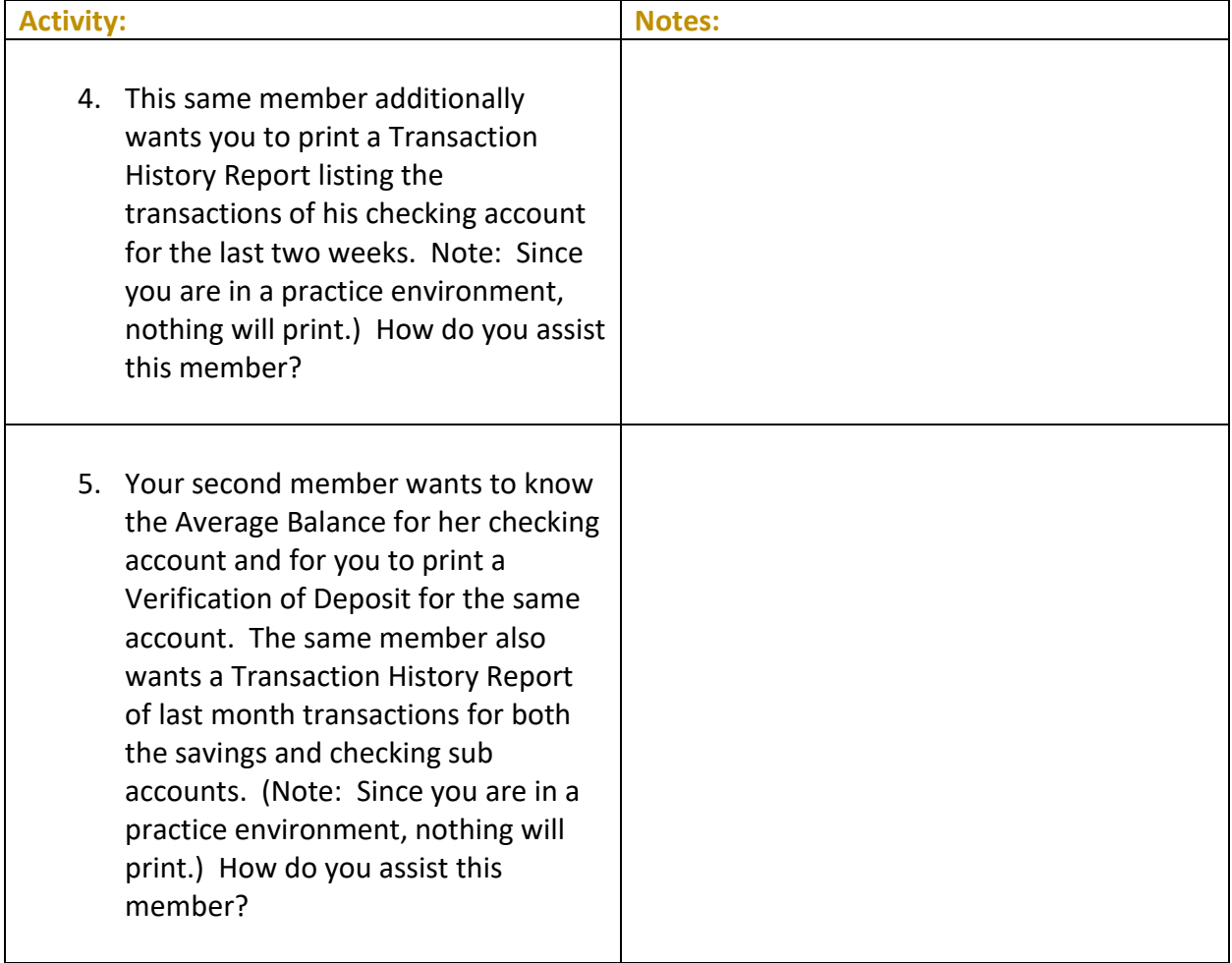

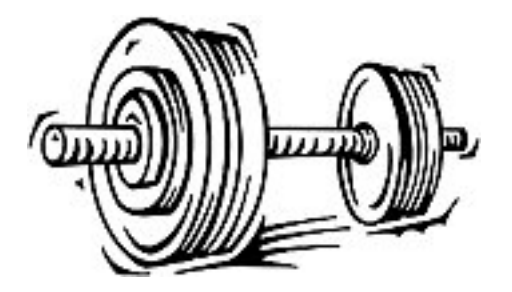

## <span id="page-18-0"></span>**Activity 3: Flex Your Muscles!**

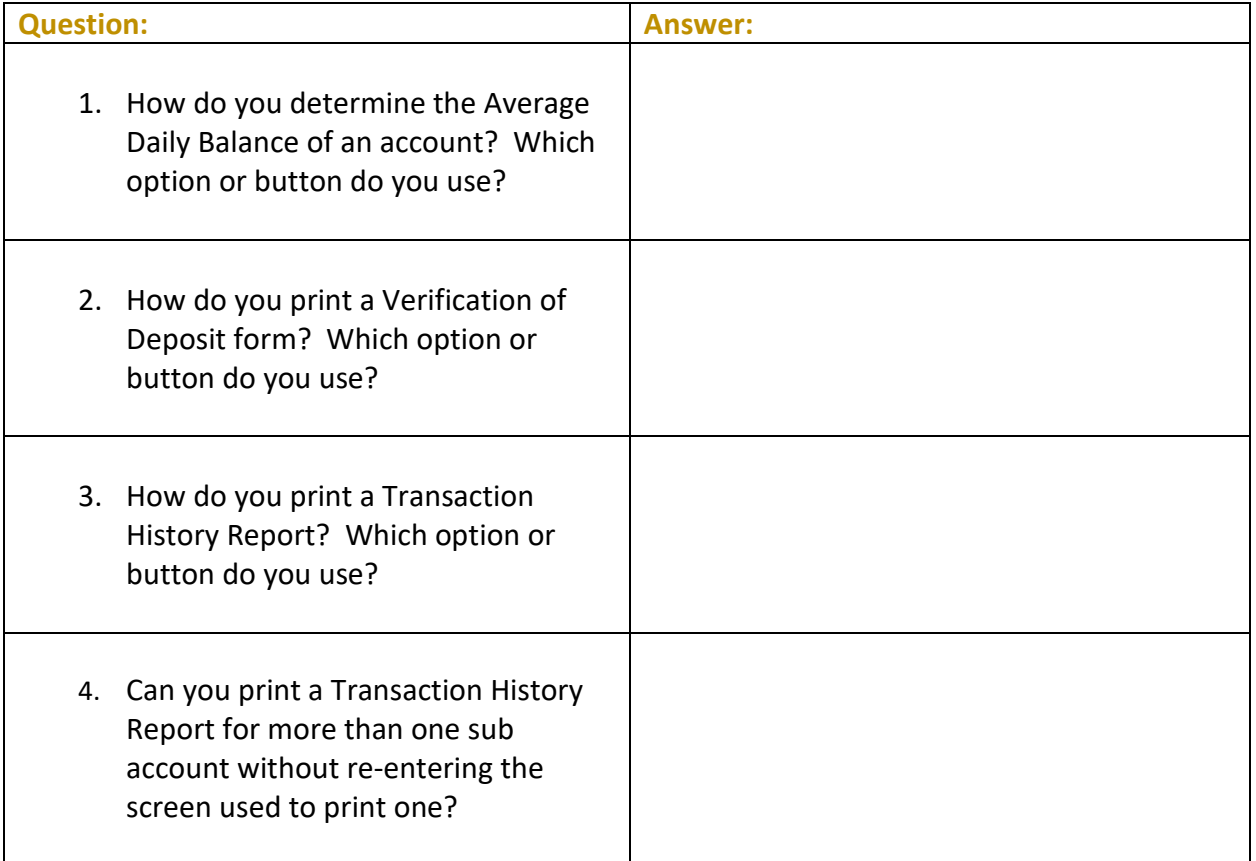

<span id="page-19-0"></span>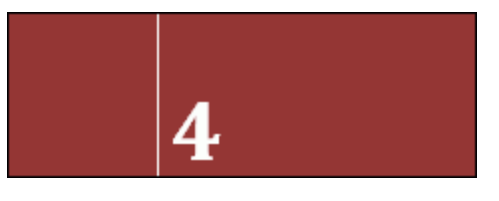

#### **THE GOAL: CHECKING WHETHER A CHECK HAS CLEARED AND ADDING/CHANGING/DELETING A STOP PAY**

For these exercises, you will check for cleared checks and then add, change and delete stop pay information.

> • For these exercises, act as though your member has had time to write several checks.

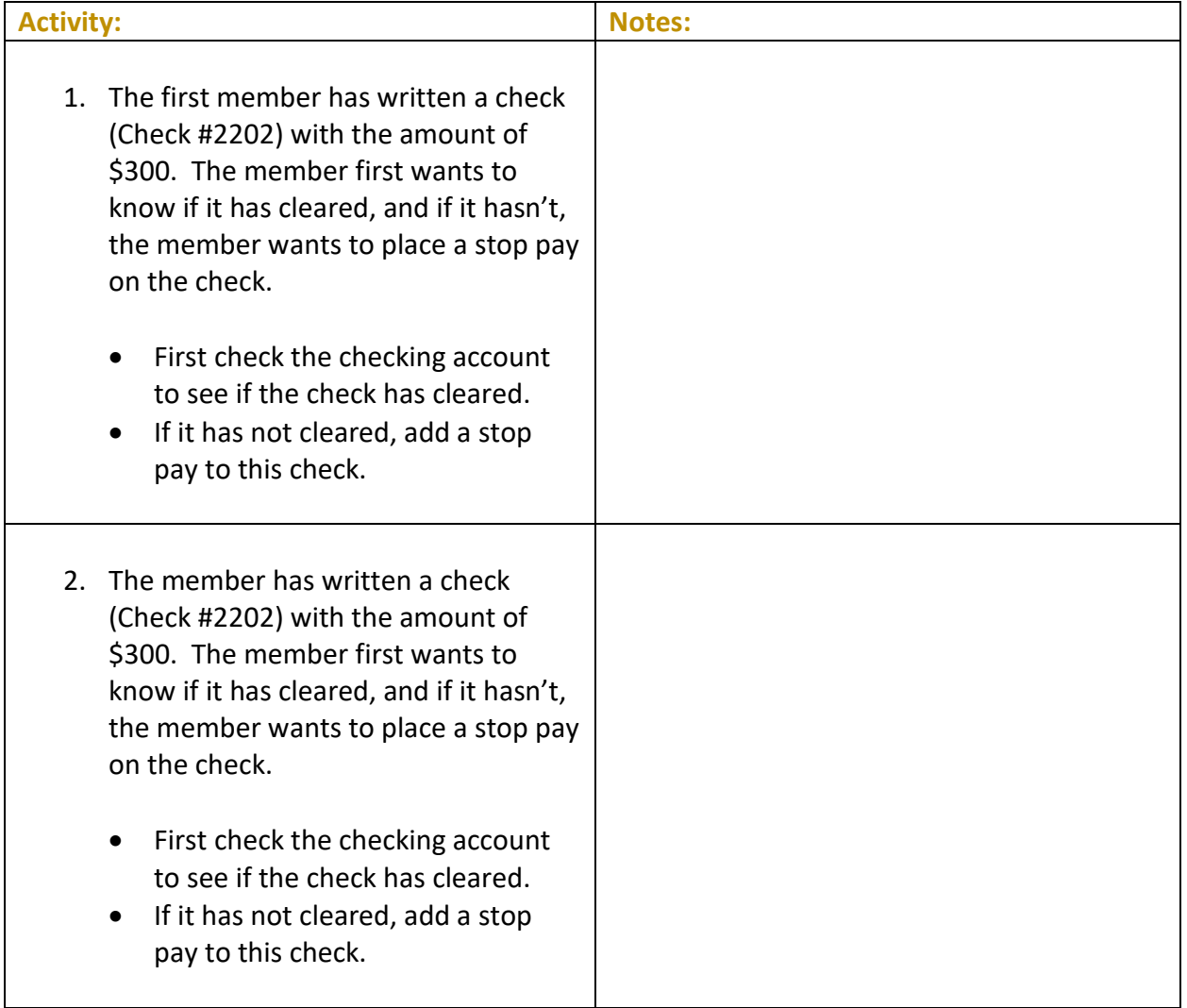

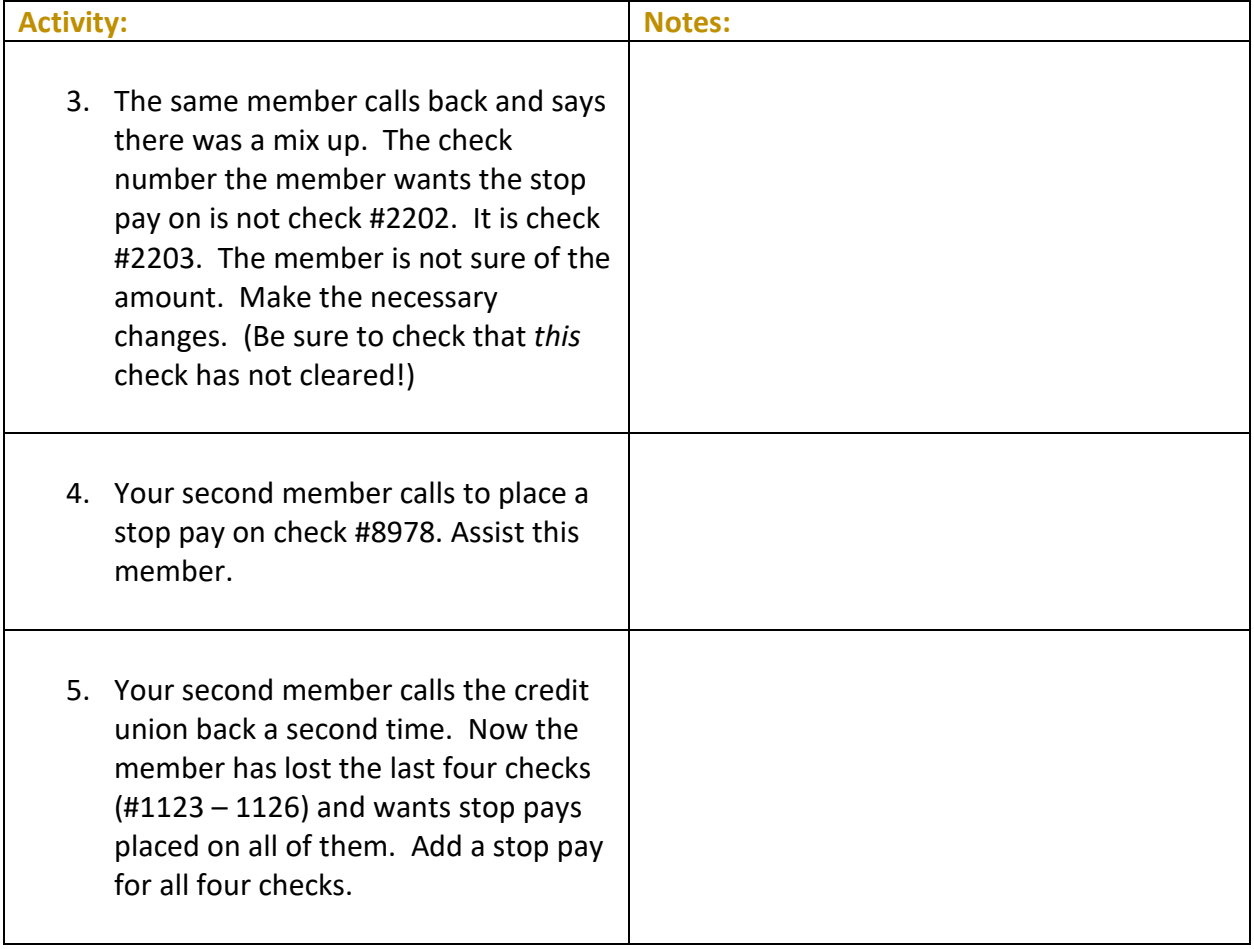

## <span id="page-21-0"></span>**Activity 4: Flex Your Muscles!**

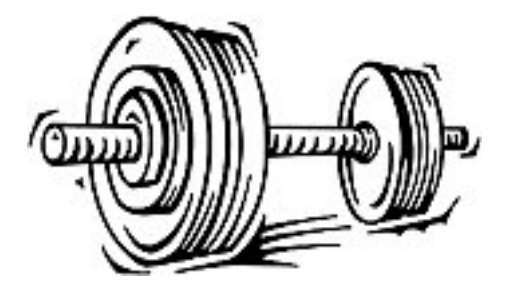

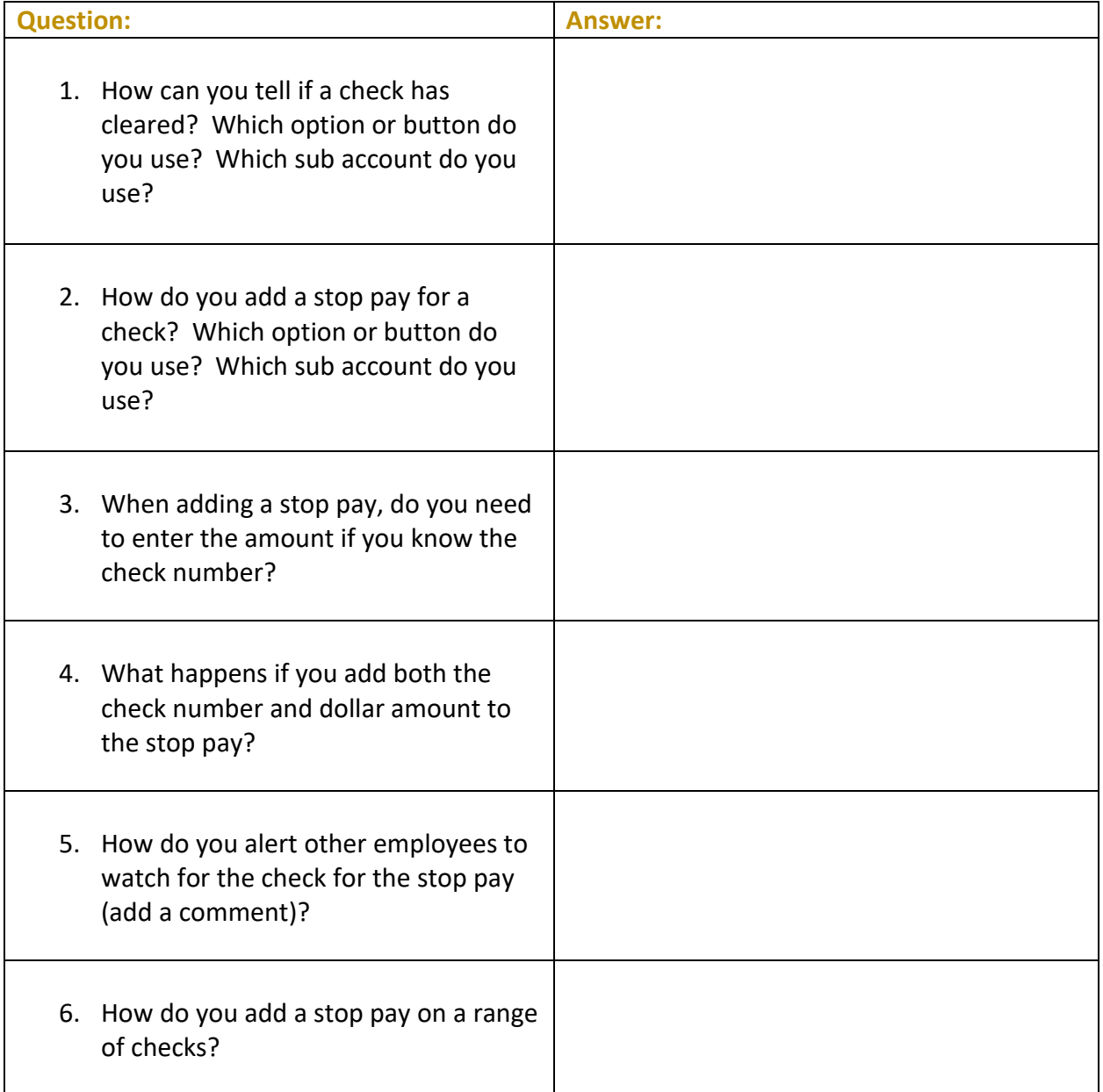

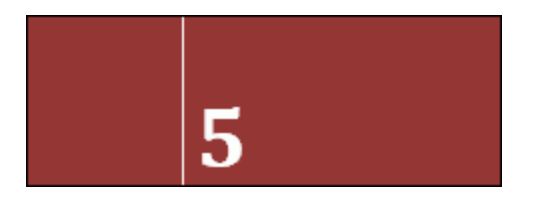

### <span id="page-22-0"></span>**Activity 5: Adding, Changing and Deleting Comments**

#### **THE GOAL: ADDING, CHANGING AND DELETING COMMENTS**

In these exercises you will practice adding, changing, and removing comments that other credit union employees will see when assisting a member.

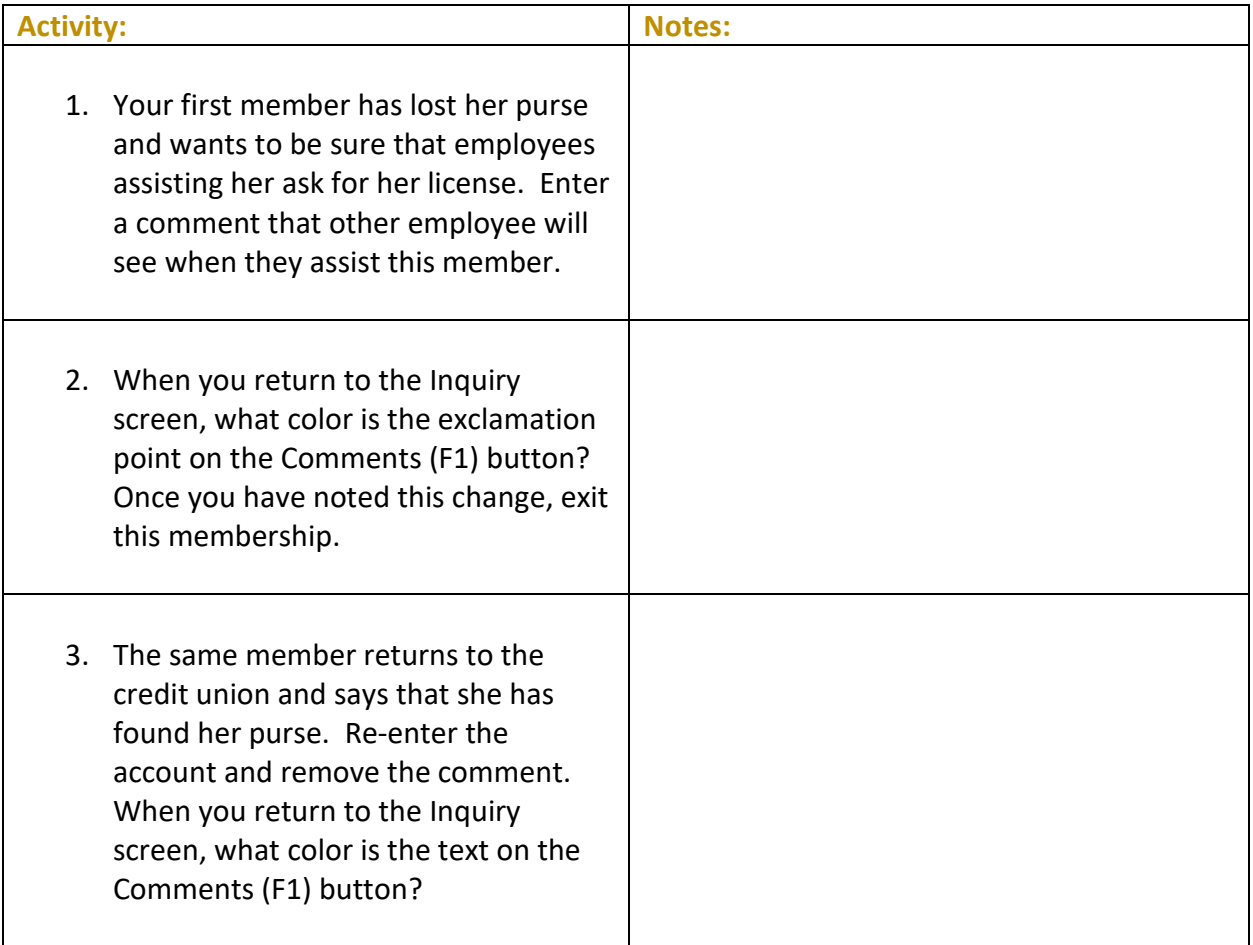

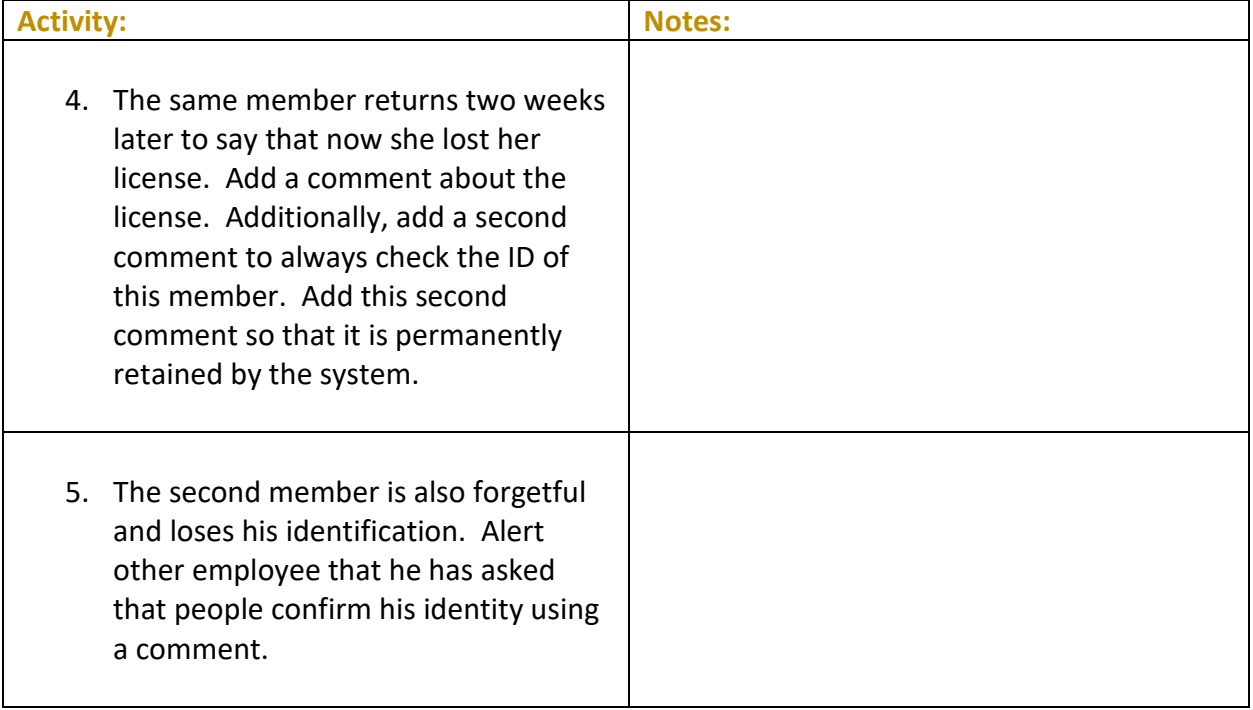

## <span id="page-24-0"></span>**Activity 5: Flex Your Muscles!**

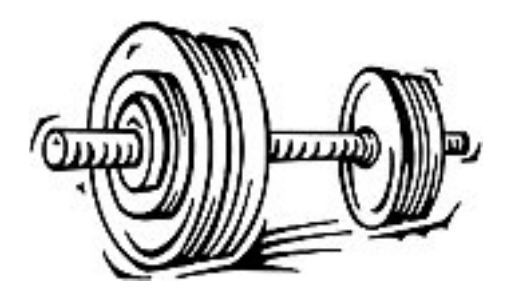

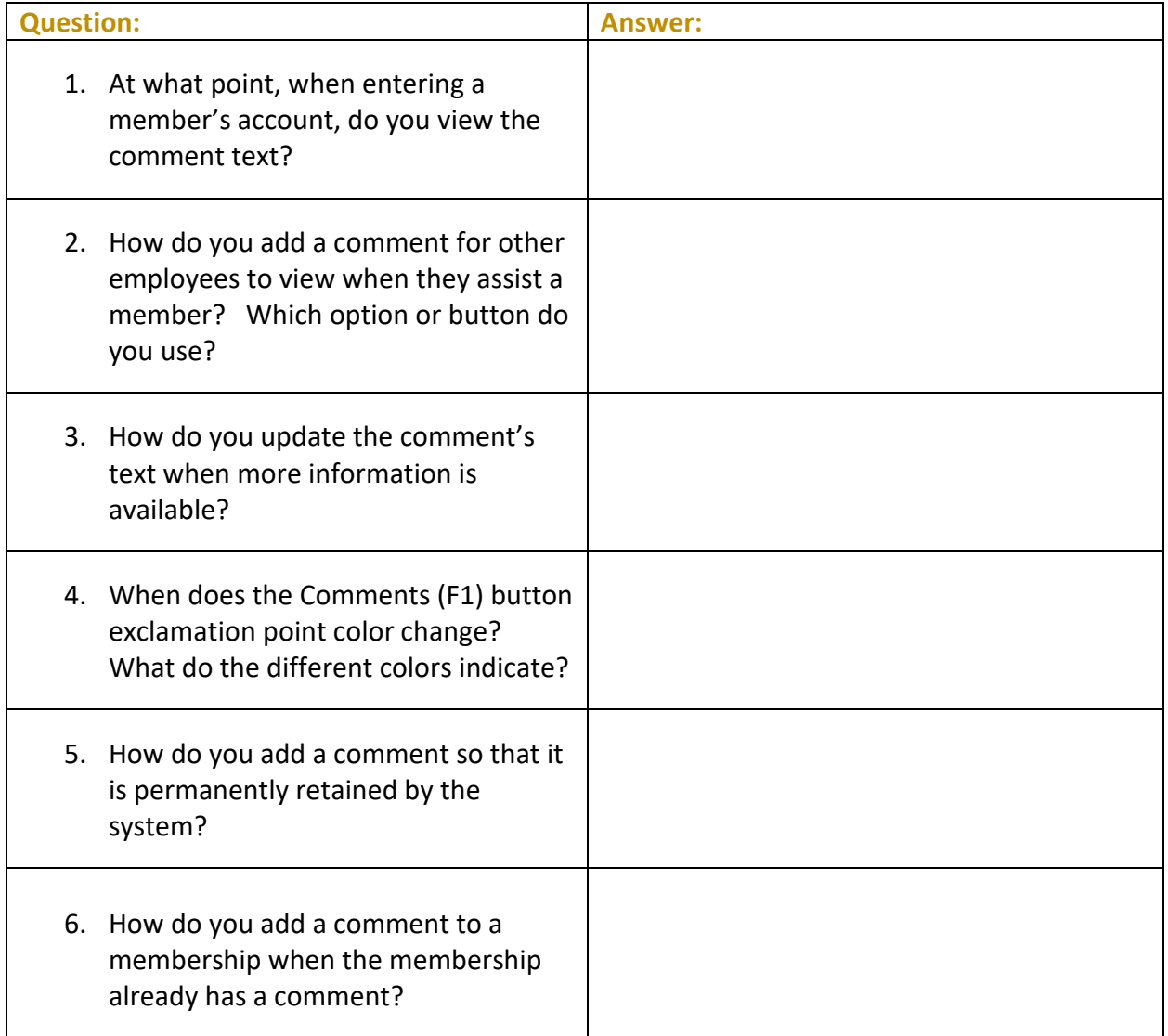

## <span id="page-25-0"></span>**Check Your Knowledge!**

#### **So have you learned the material in the** *Exercises for Success - Level 1: Member Service***?**

Answer the following eleven questions on the material you just learned – and try to answer *without using your notes*. (You may use CU\*BASE.)

This is your opportunity to check and make sure you are now skilled at all the material covered in this workbook.

#### Good Luck!

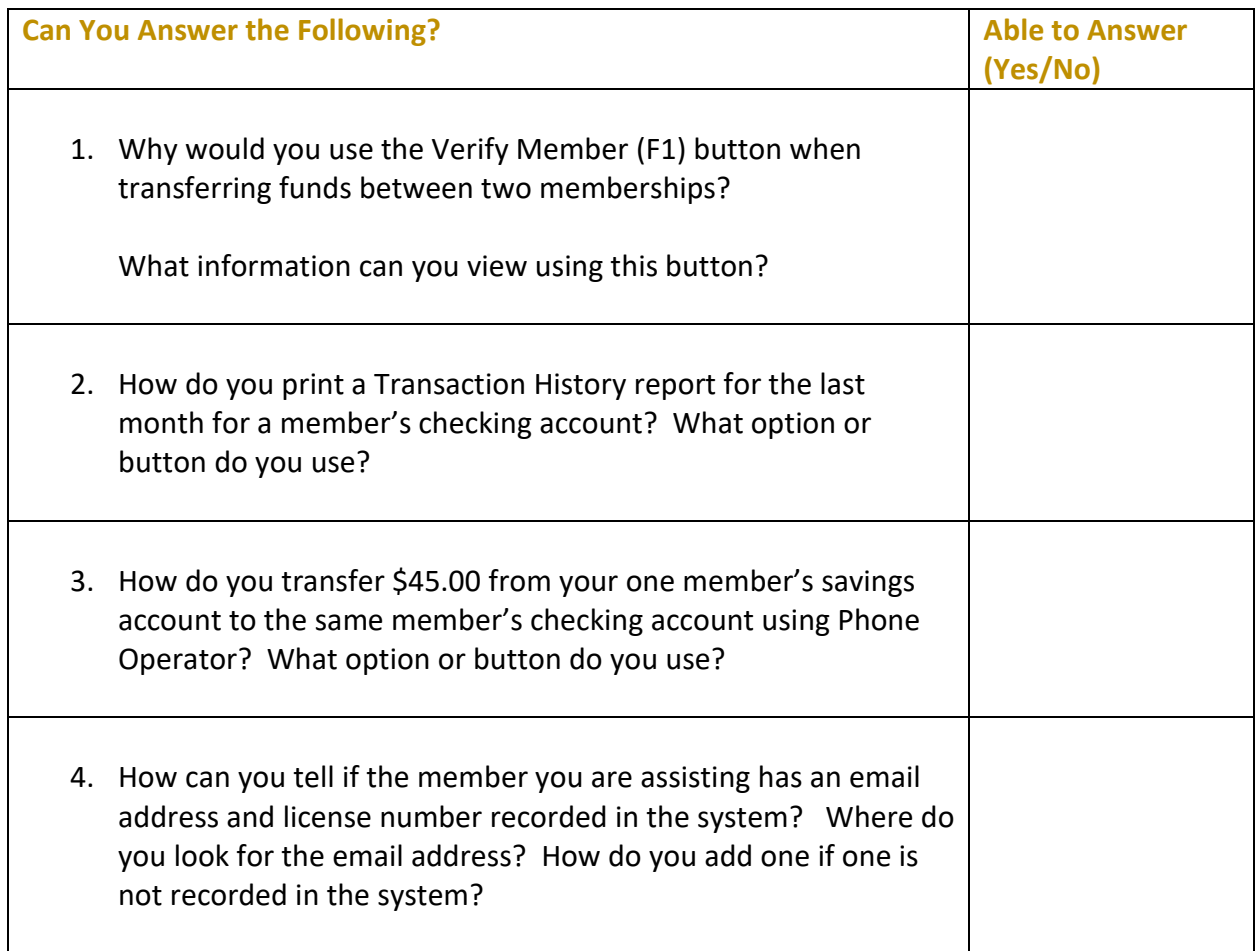

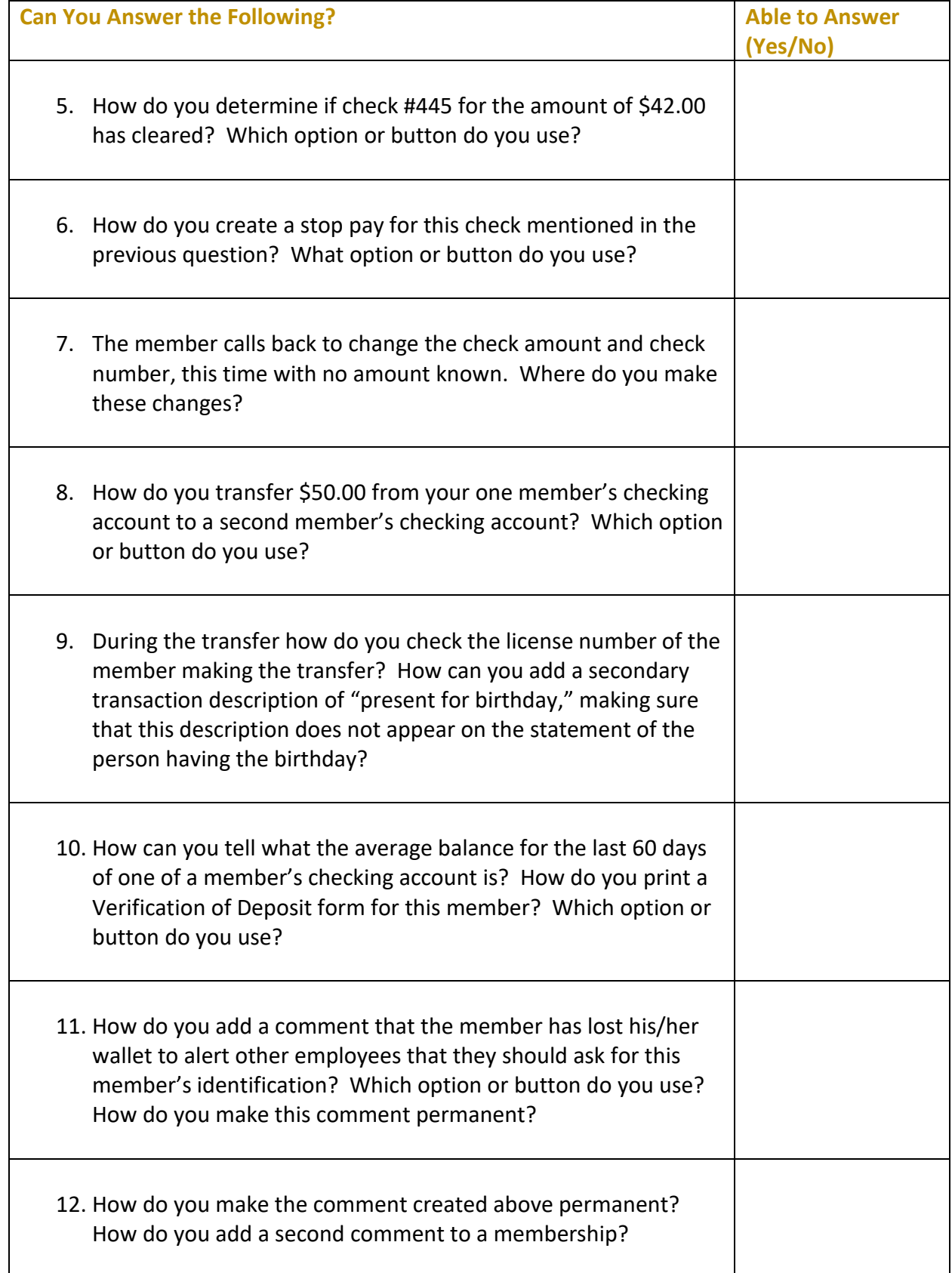

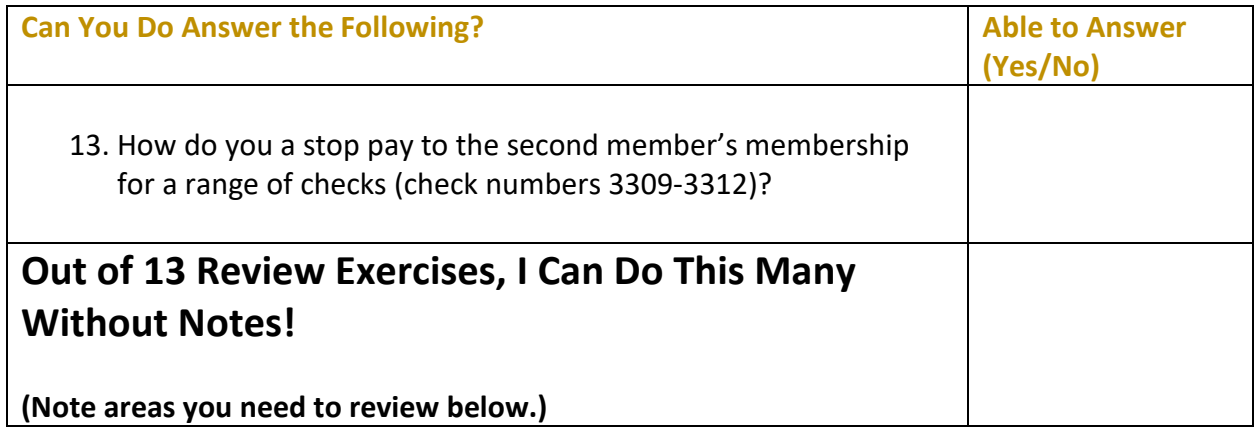

NOTE: If you have added and stop pays, comments, etc. to your memberships while answering these questions, please return to the memberships and remove them. This will allow other people to use these memberships for the Member Service exercises.

## <span id="page-27-0"></span>**Areas for Further Review**

After completing the final review, I see I need to review the following areas further:

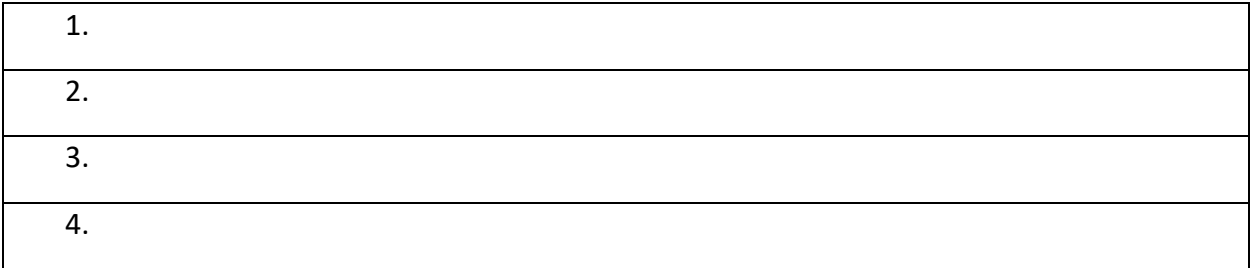